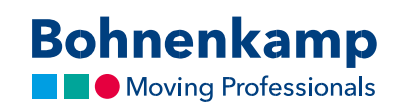

## Toodete nimekiri

1. Tulemuste nimekirjas näete teavet varude kohta ja individuaalseid netohindasid.

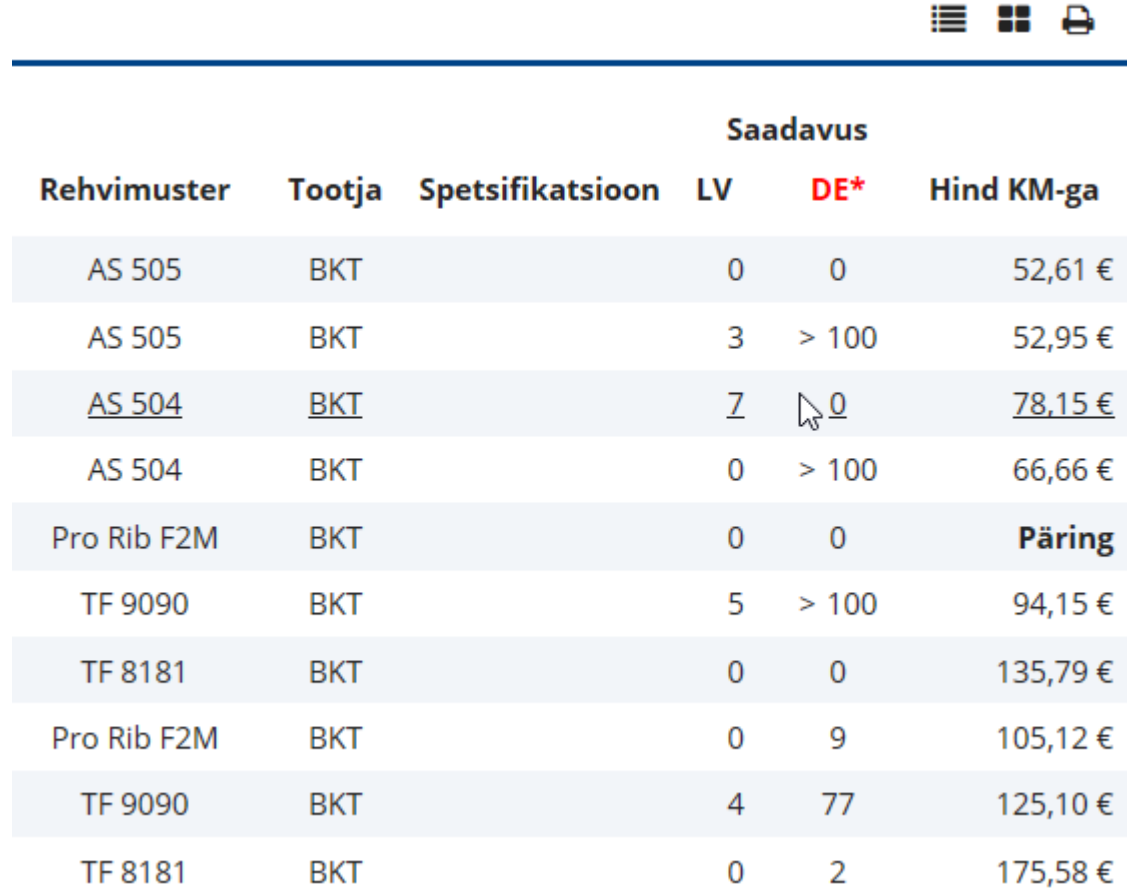

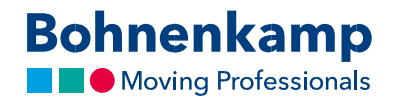

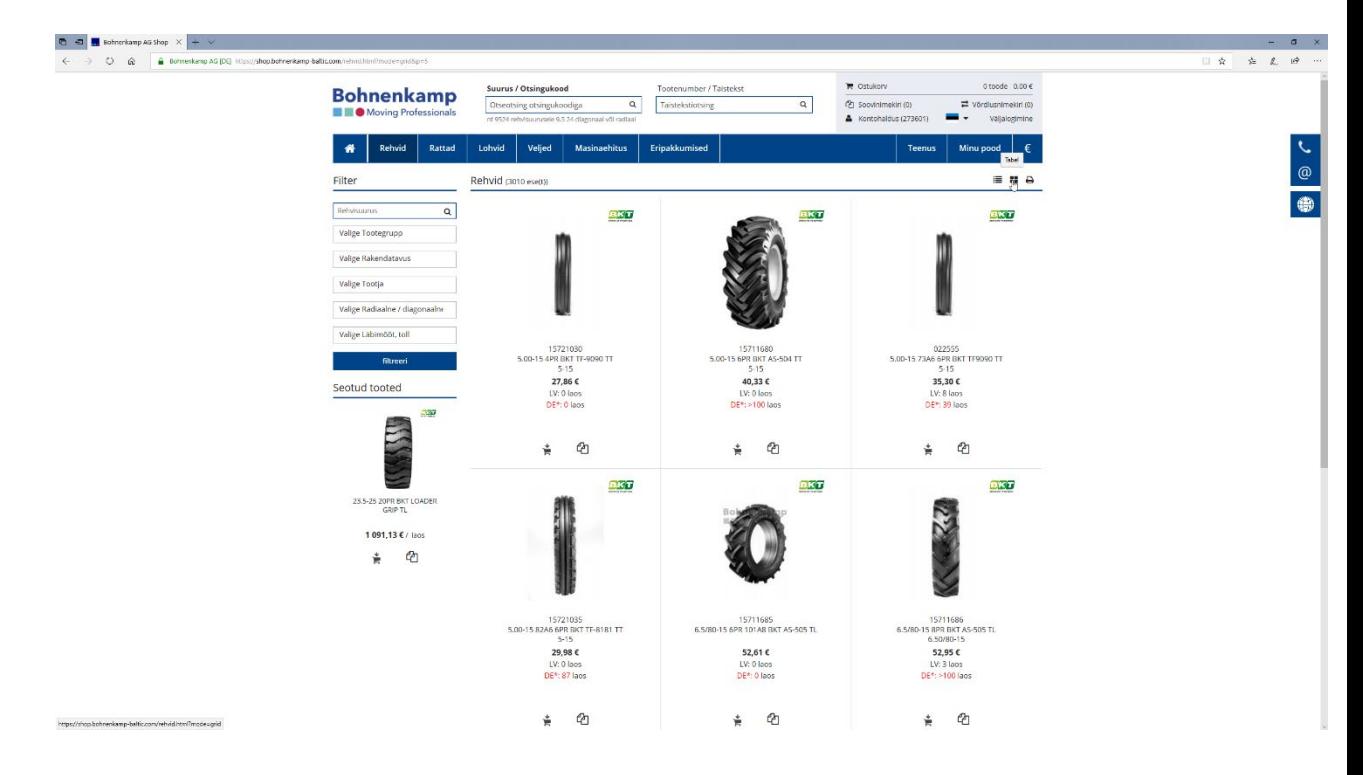

2. Kasutades ikoone paremal üleval nurgas saate valida kas tulemus kuvatakse nimekirja või tableina.

3. Liikudes hiirega toote peale ning oodates paar sekundit (klõpsata pole vaja) kuvatakse Teile toote eelvaade.<br>Deelvaade.

.<br>Intrikamp-baltic.com/reheid/11-0-65-12-8pr-blct-as-504-tt.html

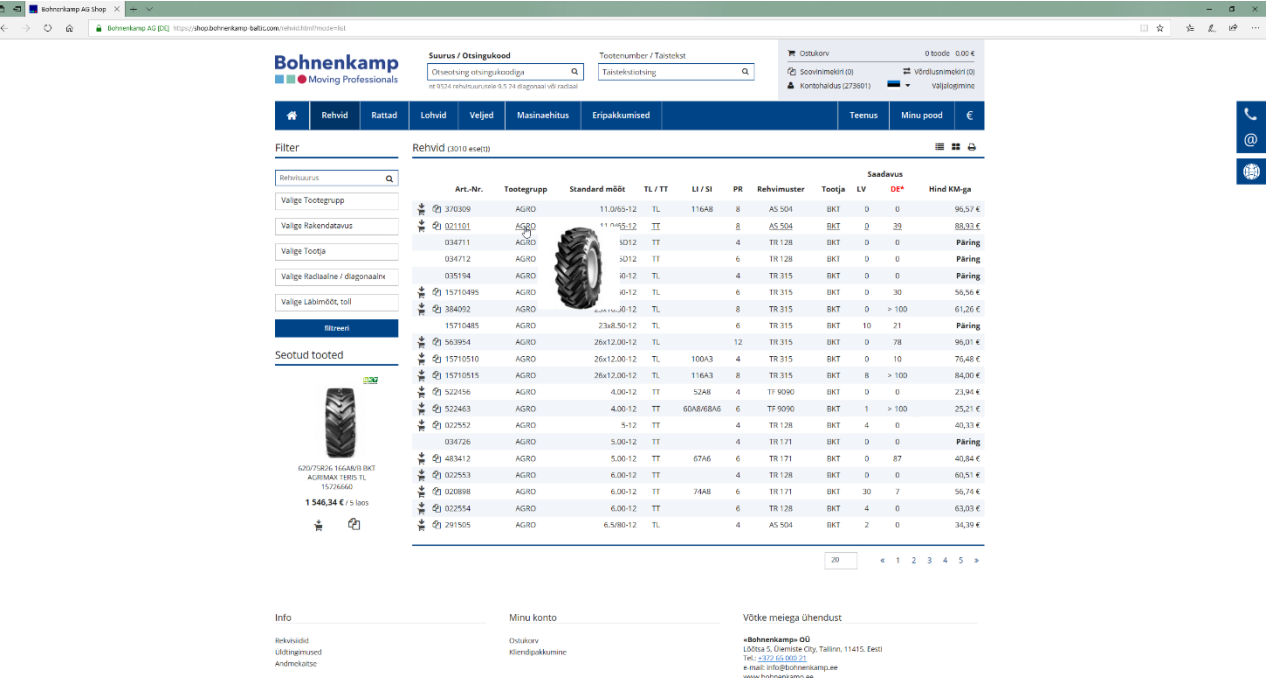

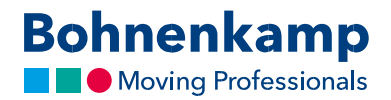

4. Kasutades tooterea esimest kahte ikooni saate soovitud toote kohe ostukorvi, soovinimekirja lisada või panna selle hoopis võrdlusnimekirja.

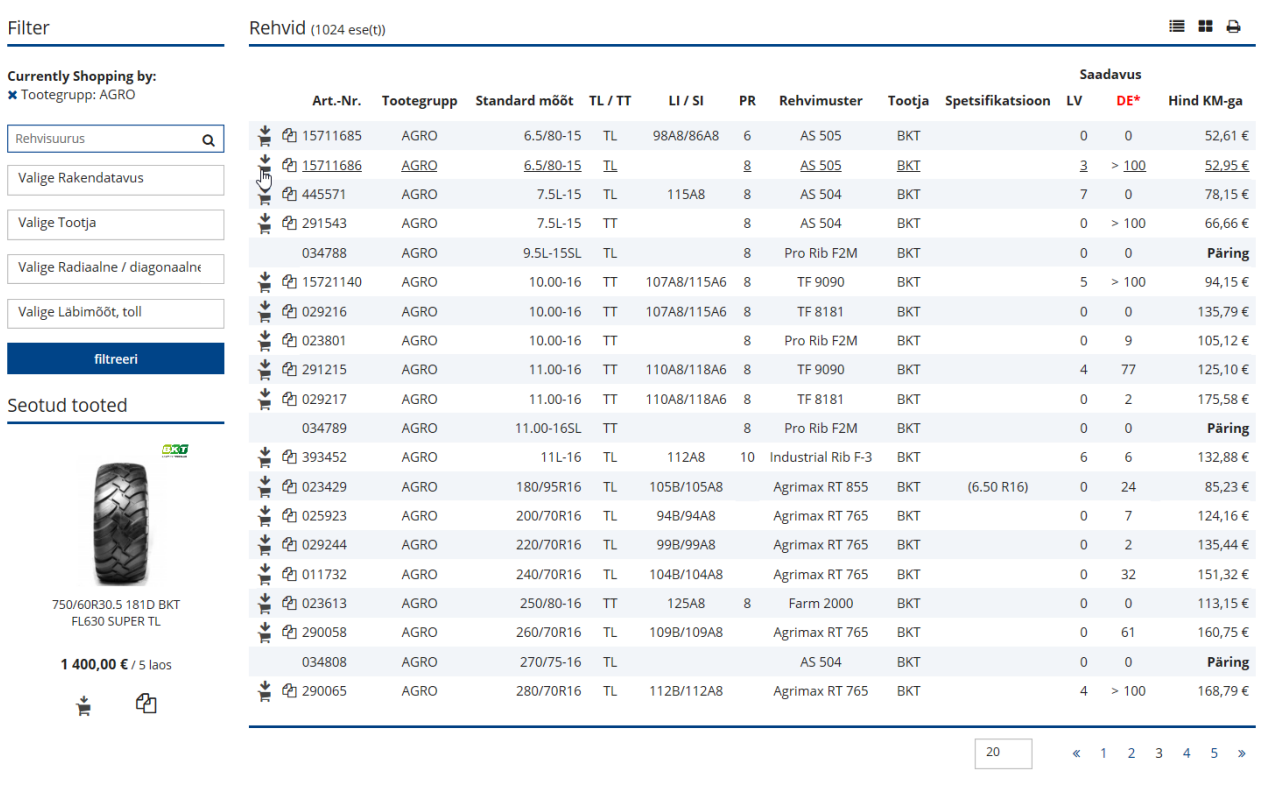

5. Klõpsates konkreetse toote real, suunatakse Teid toote juurde.